# CO goskills **Introduction to HTML**

GoSkills online course syllabus

Thursday, August 13, 2020

John Elder

**Skill level** Beginner **Lessons** 38 **Pre-requisites** None **Video duration** 2h 45m **Instructor**

**Estimated study time** 19h for all materials

**Accredited by**

CPD

### Setting up Your Development Environment

Course Introduction<br>What to expect from this course?

What is HTML?<br>What is HTML and what is it used for?

Setting up a Development Environment<br>In this lesson we'll download and install the Sublime Text Editor.

## Basic HTML Concepts and Code

Understanding an HTML Tag<br>Understanding HTML Elements, Open Tags, Close Tags, and Nesting.

Understanding HTML Attributes<br>5 Learn about different Attribute tags such as Language Attributes, Title Attributes, and more...

The Parts of an HTML File Every HTML page is made up of the same basic skeleton. We'll look at doctypes, html tags, head tags, **body tags, meta tags, and more.**<br>Body tags, meta tags, and more.

Exploring Common HTML Tags<br>Learn some basic HTML tags such as p, br, h1, h2, h3, h4, h5, h6, and pre.

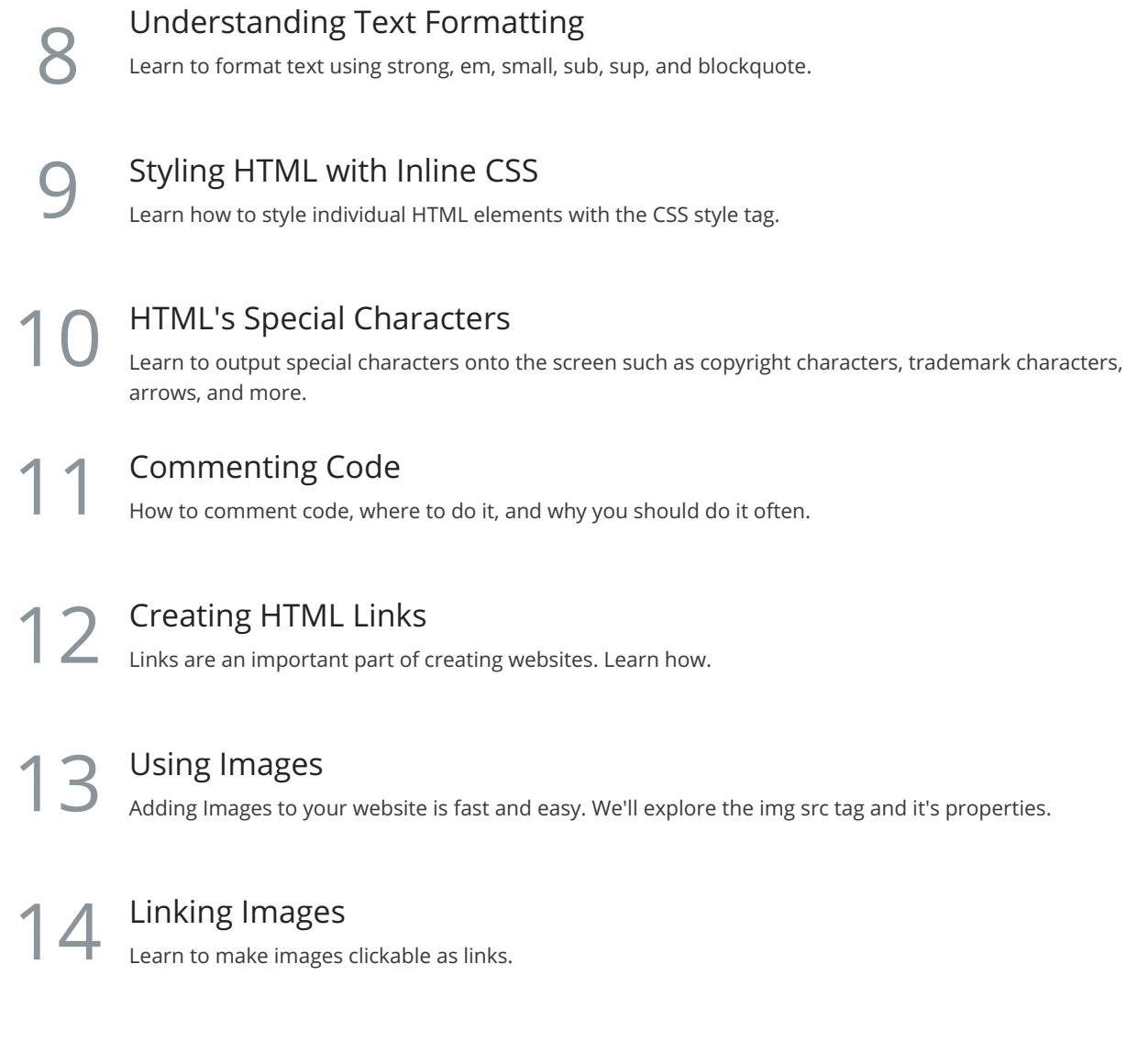

### Intermediate HTML

Advanced Tables

15 Creating HTML Tables<br>Tables are an important and some<br>tags, and more. Tables are an important and sometimes confusing element of HTML. We'll look at table tags, th, tr, td

Learn how to create tables with Cells that span many columns or rows using the Rowspan, and colspan  $16$  Adv<br>tags.

**Treating Lists**<br>Understanding lists, a<br>ul tags. Understanding lists, and the difference between ordered and un-ordered lists. We'll look at the ol and

Nested Lists<br>Learn how to nest lists within other lists.

Block vs Inline Elements<br>Understanding the difference between block and inline elements, and when to use each.

**HTML Forms**<br>Learn to create forms that users can fill out.

21 Advanced Elements and Attributes<br>
Learn special elements and attributes available in HTI<br>
tags, main tags, section tags, and more. Learn special elements and attributes available in HTML 5. We'll look at header tags, footer tags, nav

Version Control with Git<br>22 Setting up "Git" for version control in our development environment.

Backup Your Code Using Github.com<br>Learn to push code to Github.com as a Backup to Git version control.

## Real World Examples - Build a Resume Website Using Bootstrap

24 What is the Bootstrap CSS Framework?<br>
<sub>Exploring the Bootstrap CSS Framework and understanding when to use it.</sub>

How to Setup and Use Bootstrap<br>Adding Bootstrap to your site is quick and easy.

Understanding the Bootstrap Grid System<br>Creating a page layout with the Bootstrap grid system.

Basic Bootstrap Usage<br>27 How to add Bootstrap Elements to your website.

Building a Resume Website - Intro<br>Let's overview what we'll be building

Building a Resume Website - Navbar<br>Adding a Navbar to our website.

Building a Resume Website - Panels<br>Adding Work Experience with panels.

Building a Resume Website - Page Grid System<br>Setting up the page layout using the Bootstrap grid system.

Building a Resume Website - Adding Content<br>Add our actual resume content to the site.

**33** Building a Resume Website - Making it Responsive<br>33 Let's make sure our website looks good on mobile devices!

Building a Resume Website - Push Live Code to Heroku<br>Push our code to a live production server at Heroku.

### Real World Examples - Build a Resume Website Using **Templates**

**35** Building a Professional Website with Templates<br>35 Learn how to use free and paid templates to build a website.

Using a Free Template<br>Let's add a free template to our site!

Modify the Free Template<br>37 Tweaking our template to make it look and feel however we like.

Building a Templated Website - Push Live Code to Heroku Push our code to a live production server at Heroku.

**Go to [GoSkills.com](https://www.goskills.com/Course/Intro-HTML)**